# LANE, CES und VBR PVCs in Shaped VP Tunnels J.

# Inhalt

[Einführung](#page-0-0) [Voraussetzungen](#page-0-1) [Anforderungen](#page-0-2) [Verwendete Komponenten](#page-1-0) **[Konventionen](#page-1-1)** [Annahmen](#page-1-2) **[Konfiguration](#page-2-0)** [Netzwerkdiagramm](#page-2-1) [Konfigurationen](#page-2-2) [Fehlerbehebung](#page-11-0) [Zugehörige Informationen](#page-11-1)

## <span id="page-0-0"></span>**Einführung**

Dieses Dokument zeigt eine Beispielkonfiguration für LAN-Emulation (LANE), Circuit Emulation Service (CES) und VBR (Variable Bit Rate) Permanent Virtual Connections (PVCs) in Shaped Virtual Path (VP)-Tunneln. In der in diesem Dokument gezeigten Konfiguration werden LANE-, CES- und VBR-nrt-PVCs (variable bit rate non real-time) über das WAN übertragen. In diesen Beispielen wird die Einhaltung von Datenverkehrsverträgen mithilfe von geformten VP-Tunneln sichergestellt. Bei Verwendung von geformten VP-Tunneln mit Verkehrsparametern, die mit dem Service Provider identisch sind, sollte das ATM-Netzwerk des Service Providers keine Zellen verwerfen.

Der VP-Tunnel muss der Servicekategorie für die konstante Bitrate (CBR) angehören, um wie folgt gestaltet werden zu können: Es handelt sich um den einzigen geformten Tunnel, den Cisco derzeit unterstützt. Es müssen drei VP-Tunnel vorhanden sein, da die LANE Switched Virtual Connections (SVCs) mit nicht spezifizierter Bitrate (UBR) verwendet, die CES CBR-PVCs verwendet, VBR-PVCs verwendet und designierte VP-Tunnel verwendet werden. Sie haben eine für jede Servicekategorie: CBR Virtual Channels (VCs) und UBR VCs. Sie hätten einen Tunnel verwenden können, indem Sie hierarchische VP-Tunnel verwenden.

# <span id="page-0-1"></span>Voraussetzungen

## <span id="page-0-2"></span>Anforderungen

Die Leser dieses Dokuments sollten folgende Themen kennen:

• LAN[EEmpfehlungen für das LANE-Design](//www.cisco.com/en/US/tech/tk39/tk391/technologies_tech_note09186a0080094623.shtml)[Konfigurieren von LANE](//www.cisco.com/en/US/products/hw/switches/ps718/products_configuration_guide_chapter09186a0080133eaa.html)

- CE[SEinführung in Circuit-Emulationsservices](//www.cisco.com/en/US/tech/tk39/tk103/technologies_tech_note09186a0080094569.shtml)[Konfigurieren von Circuit-Emulationsdiensten](//www.cisco.com/en/US/products/hw/switches/ps718/products_configuration_guide_chapter09186a0080133e45.html)
- VBR<u>Verständnis der Servicekategorie "Variable Bit Rate Real Time (VBR-rt)" für ATM</u> [VCs](//www.cisco.com/en/US/tech/tk39/tk51/technologies_tech_note09186a0080094cd0.shtml)[Überblick über die Servicekategorie VBR-nrt und das Traffic Shaping für ATM VCs](//www.cisco.com/en/US/tech/tk39/tk51/technologies_tech_note09186a0080102a42.shtml)
- VP Tunnel[Konfiguration von VP Tunnels und VP Switching](//www.cisco.com/en/US/tech/tk39/tk797/technologies_configuration_example09186a0080128b08.shtml)

### <span id="page-1-0"></span>Verwendete Komponenten

Die Informationen in diesem Dokument basierend auf folgenden Software- und Hardware-Versionen:

- Cisco IOS<sup>®</sup> Softwareversion 11.3(0.8)TWA4 ASP oder höher für LightStream 1010 (LS1010)
- Jede Version des Cisco 8540-MSR

Die Informationen in diesem Dokument beziehen sich auf Geräte in einer speziell eingerichteten Testumgebung. Alle Geräte, die in diesem Dokument benutzt wurden, begannen mit einer gelöschten (Nichterfüllungs) Konfiguration. Wenn Ihr Netz Live ist, überprüfen Sie, ob Sie die mögliche Auswirkung jedes möglichen Befehls verstehen.

## <span id="page-1-1"></span>Konventionen

Weitere Informationen zu Dokumentkonventionen finden Sie unter [Cisco Technical Tips](//www.cisco.com/en/US/tech/tk801/tk36/technologies_tech_note09186a0080121ac5.shtml) [Conventions.](//www.cisco.com/en/US/tech/tk801/tk36/technologies_tech_note09186a0080121ac5.shtml)

## <span id="page-1-2"></span>Annahmen

Im Beispiel in diesem Dokument werden folgende Tatsachen vorausgesetzt:

- Shaped-Tunnel müssen der CBR-Servicekategorie angehören. Daher verfügt dieses Beispiel über einen CBR VP-Tunnel, der nur CBR-VCs enthalten kann. Sie wird für CES CBR-PVCs verwendet (im [Netzwerkdiagramm](#page-2-1) mit VPI1 gekennzeichnet). Beachten Sie, dass die VPI-Nummer (Virtual Path Identifier) lokal für den Switch-Port von Bedeutung ist, sodass Sie dieselbe VPI-Nummer auf demselben Switch, aber zwei verschiedene Switch-Ports haben können.
- Da geformte VP-Tunnel nicht gleichzeitig VCs mehrerer Servicekategorien transportieren können, kann der erste für CBR VCs verwendete VP-Tunnel nicht für LANE UBR VCs oder VBR-Nrt PVCs verwendet werden. Sie müssen einen weiteren VP-Tunnel für LANE erstellen (der UBR-Servicekategorie VCs verwendet). Der zweite VP-Tunnel (im [Netzwerkdiagramm](#page-2-1) mit VPI2 bezeichnet) ist ein CBR-förmiger VP-Tunnel, durch den nur UBR-VCs zugelassen sind.
- Ein dritter gestalteter VP-Tunnel transportiert die VBR-Nrt-PVC (im <u>[Netzwerkdiagramm](#page-2-1)</u> mit VPI3 gekennzeichnet).
- Sie müssen drei CBR VPs vom Service Provider erwerben.
- Es wird davon ausgegangen, dass die drei CBR-VPs eine Spitzenzellrate (PCR) von 10 Mbit/s und eine CDVT-Toleranz (Cell Delay Variation Tolerance Tolerance Tolerance) von 500 Zellen aufweisen. Beachten Sie, dass die Summe der PCRs aller VP-Tunnel, die auf derselben physischen Schnittstelle definiert sind, kleiner als 95 Prozent der Leitungsgeschwindigkeit der physischen Schnittstelle sein muss (vorausgesetzt, dass nur VP-Tunnel auf der physischen Schnittstelle konfiguriert sind).
- Für VBR-PVC muss die Dauerzellrate (SCR) des PVC kleiner als 95 Prozent der PCR des

CBR-förmigen VP-Tunnels sein. Mit anderen Worten, die PVC-SCR muss kleiner als 9,5 Mbit/s für VBR-nrt sein. Wenn mehrere VBR-PVCs den CBR-Tunnel durchlaufen, muss die Summe der SCRs aller VBR-PVCs kleiner als 95 % der PCR des geformten VP-Tunnels sein. Die verbleibenden 5 % sind für Signalisierung und andere obligatorische Protokolle reserviert.

- Gerät 5500-asp-f ist für VP-Switching vorgesehen. Diese Funktion wird in der Regel vom Dienstanbieter ausgeführt.
- LANE-Dienste sind auf 8540-MSR definiert. LAN Emulation Clients (LECs) sind auf 8540-MSR und 5500-asp-e definiert.Hinweis: In diesem Beispiel werden die LANE-Services aus Gründen der Einfachheit auf dem ATM-Switch platziert. Dies ist jedoch nicht der optimale Standort für LANE-Services. Der beste Ort für einen LAN-Emulationsserver (LES) oder einen Broadcast- und unbekannten Server (BUS) ist das LAN-Modul eines Catalyst 5500. Der ideale Ort für einen LEC ist ein Router der Cisco 7500-Serie.
- Die beiden PBX-Systeme im Diagramm verwenden einen CES CBR-Schaltkreis. Weitere Informationen zum Konfigurieren der Circuit-Emulation finden Sie unter [Konfigurieren von](//www.cisco.com/en/US/products/hw/switches/ps718/products_configuration_guide_chapter09186a0080133e45.html) [Circuit Emulation Services.](//www.cisco.com/en/US/products/hw/switches/ps718/products_configuration_guide_chapter09186a0080133e45.html)

## <span id="page-2-0"></span>**Konfiguration**

In diesem Abschnitt erfahren Sie, wie Sie die in diesem Dokument beschriebenen Funktionen konfigurieren können.

Hinweis: Um weitere Informationen zu den in diesem Dokument verwendeten Befehlen zu erhalten, verwenden Sie das [Command Lookup Tool](//tools.cisco.com/Support/CLILookup/cltSearchAction.do) [\(nur registrierte](//tools.cisco.com/RPF/register/register.do) Kunden).

## <span id="page-2-1"></span>Netzwerkdiagramm

Klicken Sie auf die Switches in diesem Diagramm, um die Beispielkonfigurationen anzuzeigen:

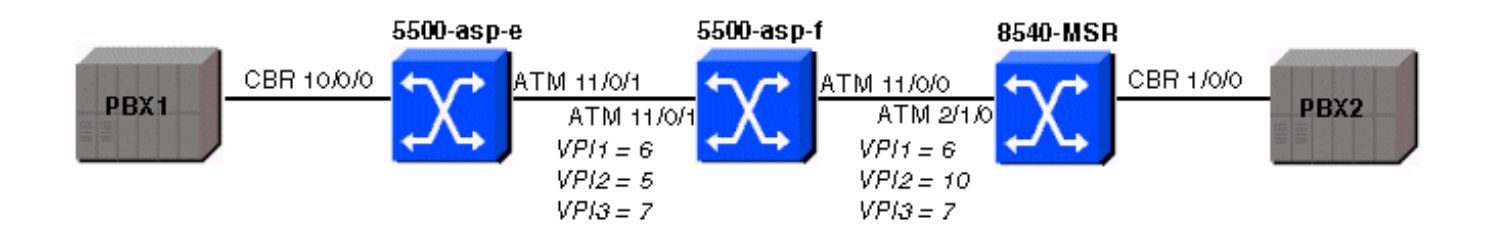

## <span id="page-2-2"></span>Konfigurationen

In diesem Dokument werden folgende Konfigurationen verwendet:

- [5500-asp-e](#page-2-3)
- [5500-asp-f](#page-6-0)
- [8540 MSR](#page-7-0)

<span id="page-2-3"></span>5500-asp-e - Beispielkonfiguration

#### 5500-asp-e

```
5500-asp-e# show running-config
Building configuration...
Current configuration:
!
version 11.3
no service pad
service timestamps debug datetime msec
service timestamps log uptime
no service password-encryption
!
hostname 5500-asp-e
!
boot system flash slot0:LS1010-wp-mz.120-3c.W5.9.bin
!
ip host-routing
!
atm connection-traffic-table-row index 63997 vbr-nrt pcr
20480 scr10 9000 mbs 100
atm connection-traffic-table-row index 64000 cbr pcr
10240 cdvt 500
atm lecs-address-default
47.0091.8100.0000.0090.2144.8401.0090.2144.8405.00 1
atm address
47.0091.8100.0000.0050.537e.1401.0050.537e.1401.00
atm router pnni
 no aesa embedded-number left-justified
 node 1 level 56 lowest
  redistribute atm-static
!
!
!
interface CBR10/0/0
 no ip address
 ces circuit 0 circuit-name test
 ces pvc 0 interface ATM11/0/1.6 vpi 6 vci 100
!
interface ATM11/0/1
 no atm signaling enable
 no ip address
 atm pvp 5 shaped rx-cttr 64000 tx-cttr 64000
 atm pvp 6 shaped rx-cttr 64000 tx-cttr 64000
 atm pvp 7 shaped rx-cttr 64000 tx-cttr 64000
!
interface ATM11/0/1.5 point-to-point
 atm cac service-category cbr deny
 atm cac service-category ubr permit
!
interface ATM11/0/1.6 point-to-point
!
interface ATM11/0/1.7 point-to-point
 atm cac service-category cbr deny
 atm cac service-category vbr-nrt permit
 atm pvc 7 100 rx-cttr 63997 tx-cttr 63997 interface
ATM10/1/0 0 100
!
interface ATM11/0/2
 no ip address
!
interface ATM11/0/3
 no ip address
```

```
!
interface ATM11/1/0
 no ip address
!
interface ATM11/1/1
 no ip address
!
interface ATM11/1/2
 no ip address
!
interface ATM11/1/3
 no ip address
!
interface ATM13/0/0
 no ip address
 atm maxvp-number 0
!
interface ATM13/0/0.1 multipoint
 ip address 100.100.100.2 255.255.255.0
 lane client ethernet test
!
interface Ethernet13/0/0
 no ip address
!
no ip classless
logging buffered 16000 debugging
!
line con 0
line aux 0
line vty 0 4
 login
!
end
```
### Funktionsanzeigen

Sie können die Konfigurationsfunktionen auf dem Gerät mit den Befehlen show in diesem Abschnitt überprüfen. Einige Befehle des Typs show werden vom Tool [Output Interpreter](https://www.cisco.com/cgi-bin/Support/OutputInterpreter/home.pl) [unterstützt \(nur für](https://www.cisco.com/cgi-bin/Support/OutputInterpreter/home.pl) [registrierte Kunden\), mit dem sich Analysen der Ausgabe von Befehlen des](//tools.cisco.com/RPF/register/register.do) [Typs](//tools.cisco.com/RPF/register/register.do) show abrufen lassen.

Hinweis: Sie können zusätzliche show-Befehle zum Überprüfen der Konfiguration verwenden. Nicht alle sind in diesem Dokument enthalten.

Um sicherzustellen, dass alle VCs der LANE über den richtigen VP-Tunnel geleitet werden (d. h., um zu verhindern, dass die Signalisierung über die Hauptschnittstelle initiiert wird), wird die Signalisierung auf der Schnittstelle atm11/0/1 mit dem Befehl no atm signaling enable deaktiviert. Derselbe Vorgang wurde für den 8540-MSR ausgeführt.

Um zu sehen, welche VCs mit einem VPI von 7 durch den VPI-Tunnel geleitet werden, führen Sie den Befehl show atm vc interface interface-number aus:

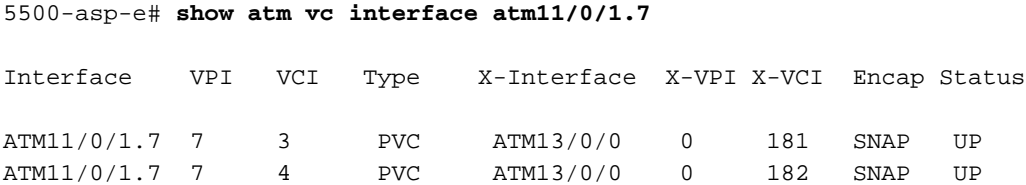

```
ATM11/0/1.7 7 5 PVC ATM13/0/0 0 180 QSAAL UP
ATM11/0/1.7 7 16 PVC ATM13/0/0 0 179 ILMI UP
ATM11/0/1.7 7 18 PVC ATM13/0/0 0 183 PNNI UP
ATM11/0/1.7 7 100 PVC ATM10/1/0 0 100 UP
5500-asp-e# show atm interface resource atm11/0/1.7
Resource Management configuration:
    Service Categories supported: vbr-nrt
    Link Distance: 0 kilometers
    Best effort connection limit: disabled 0 max connections
    Max traffic parameters by service (rate in Kbps, tolerance in cell-times):
        Peak-cell-rate RX: none vbr,
        Peak-cell-rate TX: none vbr,
        Sustained-cell-rate: none vbr RX, none vbr TX
        Minimum-cell-rate RX:
        Minimum-cell-rate TX:
        CDVT RX: none vbr,
        CDVT TX: none vbr,
        MBS: none vbr RX, none vbr TX
Resource Management state:
    Available bit rates (in Kbps):
        0 cbr RX, 0 cbr TX, 613 vbr RX, 613 vbr TX,
        0 abr RX, 0 abr TX, 0 ubr RX, 0 ubr TX
    Allocated bit rates:
        0 cbr RX, 0 cbr TX, 9114 vbr RX, 9114 vbr TX,
         0 abr RX, 0 abr TX, 0 ubr RX, 0 ubr TX
5500-asp-e# show atm interface resource atm11/0/1
Resource Management configuration:
    Service Classes:
        Service Category map: c1 cbr, c2 vbr-rt, c3 vbr-nrt, c4 abr, c5 ubr
        Scheduling: RS c1 WRR c2, WRR c3, WRR c4, WRR c5
        WRR Weight: 8 c2, 1 c3, 1 c4, 1 c5
    Pacing: disabled 0 Kbps rate configured, 0 Kbps rate installed
    Service Categories supported: cbr,vbr-rt,vbr-nrt,abr,ubr
    Link Distance: 0 kilometers
    Controlled Link sharing:
        Max aggregate guaranteed services: none RX, none TX
        Max bandwidth: none cbr RX, none cbr TX, none vbr RX, none vbr TX,
                       none abr RX, none abr TX, none ubr RX, none ubr TX
        Min bandwidth: none cbr RX, none cbr TX, none vbr RX, none vbr TX,
                       none abr RX, none abr TX, none ubr RX, none ubr TX
    Best effort connection limit: disabled 0 max connections
    Max traffic parameters by service (rate in Kbps, tolerance in cell-times):
        Peak-cell-rate RX: none cbr, none vbr, none abr, none ubr
        Peak-cell-rate TX: none cbr, none vbr, none abr, none ubr
        Sustained-cell-rate: none vbr RX, none vbr TX
        Minimum-cell-rate RX: none abr, none ubr
        Minimum-cell-rate TX: none abr, none ubr
        CDVT RX: none cbr, none vbr, none abr, none ubr
        CDVT TX: none cbr, none vbr, none abr, none ubr
        MBS: none vbr RX, none vbr TX
Resource Management state:
    Available bit rates (in Kbps):
        117023 cbr RX, 117023 cbr TX, 117023 vbr RX, 117023 vbr TX,
        117023 abr RX, 117023 abr TX, 117023 ubr RX, 117023 ubr TX
    Allocated bit rates:
        30720 cbr RX, 30720 cbr TX, 0 vbr RX, 0 vbr TX,
        0 abr RX, 0 abr TX, 0 ubr RX, 0 ubr TX
    Best effort connections: 0 pvcs, 4 svcs
```
### <span id="page-6-0"></span>5500-asp-f - Beispielkonfiguration

Der Switch ist für VP-Switching konfiguriert.

```
5500-asp-f
5500-asp-f# show running-config
Building configuration...
Current configuration:
!
version 11.3
no service padservice timestamps debug uptime
service timestamps log uptime
no service password-encryption
!
hostname 5500-asp-f
!
!
!
atm connection-traffic-table-row index 63997 vbr-nrt pcr
20480 scr10 9000 mbs 100
atm connection-traffic-table-row index 64000 cbr pcr
10240 cdvt 500
atm address
47.0091.8100.0000.0050.5308.2401.0050.5308.2401.00
atm router pnni
 no aesa embedded-number left-justified
 node 1 level 56 lowest
  redistribute atm-static
!
!
!
interface ATM11/0/0
 no ip address
!
interface ATM11/0/1
 no ip address
 atm pvp 5 interface ATM11/0/0 10
 atm pvp 6 rx-cttr 64000 tx-cttr 64000 interface
ATM11/0/0 6 rx-cttr 64000 tx-cttr 64000
 atm pvp 7 rx-cttr 63997 tx-cttr 63997 interface
ATM11/0/0 7 rx-cttr 63997 tx-cttr 63997
!
interface ATM13/0/0
 no ip address
 atm maxvp-number 0
!
interface Ethernet13/0/0
 no ip address
!
ip classless
!
!
line con 0
line aux 0
line vty 0 4
 login
!
end
```
### Funktionsanzeige

Führen Sie den Befehl show atm vp aus, um zu überprüfen, ob der VP betriebsbereit ist:

#### 5500-asp-f# **show atm vp**

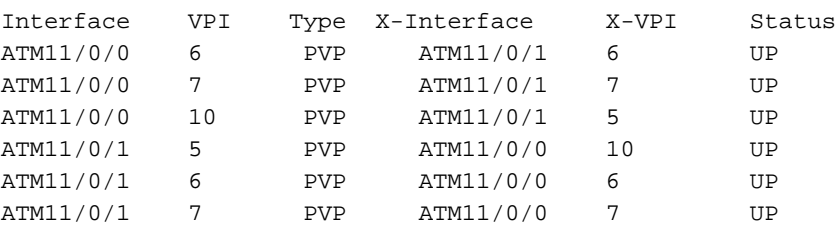

#### <span id="page-7-0"></span>8540-MSR - Beispielkonfiguration

```
8540 MSR
8540-MSR# show running-config
Building configuration...
Current configuration:
!
version 12.0
no service pad
service timestamps debug uptime
service timestamps log uptime
no service password-encryption
!
hostname 8540-MSR
!
logging buffered 4096 debugging
!
redundancy
 main-cpu
  sync config startup
  sync config running
facility-alarm core-temperature major 53
facility-alarm core-temperature minor 45
ip subnet-zero
!
atm connection-traffic-table-row index 63997 vbr-nrt pcr
20480 scr10 9000 mbs 100
atm connection-traffic-table-row index 63998 cbr pcr
10000
atm connection-traffic-table-row index 63999 cbr pcr
10240 cdvt 500
atm lecs-address-default
47.0091.8100.0000.0090.2144.8401.0090.2144.8405.00 1
atm address
47.0091.8100.0000.0090.2144.8401.0090.2144.8401.00
atm router pnni
 no aesa embedded-number left-justified
 node 1 level 56 lowest
  redistribute atm-static
!
!
lane database PVP
  name test server-atm-address
47.009181000000009021448401.009021448403.01
```

```
!
!
interface CBR1/0/0
 no ip address
 no ip directed-broadcast
 shutdown
 ces circuit 0 circuit-name test
 ces pvc 0 interface ATM2/1/0.6 vpi 6 vci 100
!
interface ATM2/1/0
 no atm signaling enable
 no ip address
 no ip directed-broadcast
 atm pvp 6 shaped rx-cttr 63999 tx-cttr 63999
 atm pvp 7 shaped rx-cttr 63999 tx-cttr 63999
 atm pvp 10 shaped rx-cttr 63999 tx-cttr 63999
!
interface ATM2/1/0.6 point-to-point
 no ip directed-broadcast
!
interface ATM2/1/0.7 point-to-point
 no ip directed-broadcast
 atm cac service-category cbr deny
 atm cac service-category vbr-nrt permit
 atm pvc 7 100 rx-cttr 63997 tx-cttr 63997 interface
ATM1/1/0 0 100
!
interface ATM2/1/0.10 point-to-point
 no ip directed-broadcast
 atm cac service-category cbr deny
 atm cac service-category ubr permit
!
interface ATM2/1/1
 no ip address
 no ip directed-broadcast
!
interface ATM2/1/2
 no ip address
 no ip directed-broadcast
!
interface ATM2/1/3
 no ip address
 no ip directed-broadcast
!
interface ATM0
 no ip address
 no ip directed-broadcast
  atm maxvp-number 0
 lane config auto-config-atm-address
 lane config database PVP
!
interface ATM0.1 multipoint
 ip address 100.100.100.1 255.255.255.0
 no ip directed-broadcast
 lane server-bus ethernet test
 lane client ethernet test
!
interface Ethernet0
 no ip address
 no ip directed-broadcast
!
ip classless
!
!
```

```
line con 0
transport input none
line aux 0
line vty 0 4
!
end
```
#### Funktionsanzeigen

Sie können die Konfigurationsfunktionen auf dem Gerät mit den Befehlen show in diesem Abschnitt überprüfen.

```
8540-MSR# show atm interface resource atm2/1/0.7
Resource Management configuration:
     Service Categories supported: vbr-nrt
     Link Distance: 0 kilometers
     Best effort connection limit: disabled 0 max connections
     Max traffic parameters by service (rate in Kbps, tolerance in cell-times):
         Peak-cell-rate RX: none vbr,
         Peak-cell-rate TX: none vbr,
         Sustained-cell-rate: none vbr RX, none vbr TX
         Minimum-cell-rate RX:
         Minimum-cell-rate TX:
         CDVT RX: none vbr,
         CDVT TX: none vbr,
         MBS: none vbr RX, none vbr TX
Resource Management state:
     Available bit rates (in Kbps):
         0 cbr RX, 0 cbr TX, 613 vbr RX, 613 vbr TX,
         0 abr RX, 0 abr TX, 0 ubr RX, 0 ubr TX
     Allocated bit rates:
         0 cbr RX, 0 cbr TX, 9114 vbr RX, 9114 vbr TX,
         0 abr RX, 0 abr TX, 0 ubr RX, 0 ubr TX
8540-MSR# show atm interface resource atm2/1/0
Resource Management configuration:
     Service Classes:
         Service Category map: c2 cbr, c2 vbr-rt, c3 vbr-nrt, c4 abr, c5 ubr
         Scheduling: RS c1 WRR c2, WRR c3, WRR c4, WRR c5
         WRR Weight: 8 c2, 1 c3, 1 c4, 1 c5
     Pacing: disabled 0 Kbps rate configured, 0 Kbps rate installed
    Service Categories supported: cbr, vbr-rt, vbr-nrt, abr, ubr
     Link Distance: 0 kilometers
     Controlled Link sharing:
         Max aggregate guaranteed services: none RX, none TX
         Max bandwidth: none cbr RX, none cbr TX, none vbr RX, none vbr TX,
                        none abr RX, none abr TX, none ubr RX, none ubr TX
         Min bandwidth: none cbr RX, none cbr TX, none vbr RX, none vbr TX,
                        none abr RX, none abr TX, none ubr RX, none ubr TX
     Best effort connection limit: disabled 0 max connections
    Max traffic parameters by service (rate in Kbps, tolerance in cell-times):
         Peak-cell-rate RX: none cbr, none vbr, none abr, none ubr
         Peak-cell-rate TX: none cbr, none vbr, none abr, none ubr
         Sustained-cell-rate: none vbr RX, none vbr TX
         Minimum-cell-rate RX: none abr, none ubr
         Minimum-cell-rate TX: none abr, none ubr
         CDVT RX: none cbr, none vbr, none abr, none ubr
         CDVT TX: none cbr, none vbr, none abr, none ubr
         MBS: none vbr RX, none vbr TX
```

```
Resource Management state:
     Available bit rates (in Kbps):
         117023 cbr RX, 117023 cbr TX, 117023 vbr RX, 117023 vbr TX,
         117023 abr RX, 117023 abr TX, 117023 ubr RX, 117023 ubr TX
     Allocated bit rates:
         30720 cbr RX, 30720 cbr TX, 0 vbr RX, 0 vbr TX,
         0 abr RX, 0 abr TX, 0 ubr RX, 0 ubr TX
     Best effort connections: 0 pvcs, 0 svcs
8540-MSR# show atm interface resource atm2/1/0.6
Resource Management configuration:
     Service Categories supported: cbr
     Link Distance: 0 kilometers
     Best effort connection limit: disabled 0 max connections
     Max traffic parameters by service (rate in Kbps, tolerance in cell-times):
        Peak-cell-rate RX: none cbr,
         Peak-cell-rate TX: none cbr,
         Minimum-cell-rate RX:
         Minimum-cell-rate TX:
         CDVT RX: none cbr,
         CDVT TX: none cbr,
Resource Management state:
    Available bit rates (in Kbps):
         9727 cbr RX, 9727 cbr TX, 0 vbr RX, 0 vbr TX,
         0 abr RX, 0 abr TX, 0 ubr RX, 0 ubr TX
     Allocated bit rates:
         1741 cbr RX, 1741 cbr TX, 0 vbr RX, 0 vbr TX,
         0 abr RX, 0 abr TX, 0 ubr RX, 0 ubr TX
8540-MSR# show atm interface resource atm2/1/0.7
Resource Management configuration:
     Service Categories supported: vbr-nrt
     Link Distance: 0 kilometers
     Best effort connection limit: disabled 0 max connections
     Max traffic parameters by service (rate in Kbps, tolerance in cell-times):
         Peak-cell-rate RX: none vbr,
         Peak-cell-rate TX: none vbr,
         Sustained-cell-rate: none vbr RX, none vbr TX
         Minimum-cell-rate RX:
         Minimum-cell-rate TX:
         CDVT RX: none vbr,
         CDVT TX: none vbr,
         MBS: none vbr RX, none vbr TX
Resource Management state:
     Available bit rates (in Kbps):
         0 cbr RX, 0 cbr TX, 613 vbr RX, 613 vbr TX,
         0 abr RX, 0 abr TX, 0 ubr RX, 0 ubr TX
     Allocated bit rates:
         0 cbr RX, 0 cbr TX, 9114 vbr RX, 9114 vbr TX,
         0 abr RX, 0 abr TX, 0 ubr RX, 0 ubr TX
8540-MSR# show atm interface resource atm2/1/0.10
Resource Management configuration:
     Service Categories supported: ubr
     Link Distance: 0 kilometers
     Best effort connection limit: disabled 0 max connections
```
Max traffic parameters by service (rate in Kbps, tolerance in cell-times):

Peak-cell-rate RX: none ubr

```
 Peak-cell-rate TX: none ubr
         Minimum-cell-rate RX: none ubr
         Minimum-cell-rate TX: none ubr
         CDVT RX: none ubr
         CDVT TX: none ubr
Resource Management state:
     Available bit rates (in Kbps):
         0 cbr RX, 0 cbr TX, 0 vbr RX, 0 vbr TX,
         0 abr RX, 0 abr TX, 0 ubr RX, 0 ubr TX
     Allocated bit rates:
         0 cbr RX, 0 cbr TX, 0 vbr RX, 0 vbr TX,
         0 abr RX, 0 abr TX, 0 ubr RX, 0 ubr TX
```
## <span id="page-11-0"></span>**Fehlerbehebung**

Für diese Konfiguration sind derzeit keine spezifischen Informationen zur Fehlerbehebung verfügbar.

# <span id="page-11-1"></span>Zugehörige Informationen

- [VP \(Virtual Path\) Switching- und Tunneling-Technologieunterstützung](//www.cisco.com/en/US/tech/tk39/tk797/tsd_technology_support_protocol_home.html?referring_site=bodynav)
- [Unterstützung der LANE-Technologie \(LAN-Emulation\)](//www.cisco.com/en/US/tech/tk39/tk391/tsd_technology_support_protocol_home.html?referring_site=bodynav)
- [Technischer Support durch den CES \(Circuit Emulation Service\)](//www.cisco.com/en/US/tech/tk39/tk103/tsd_technology_support_protocol_home.html?referring_site=bodynav)
- [Technischer Support und Dokumentation für Cisco Systeme](//www.cisco.com/cisco/web/support/index.html?referring_site=bodynav)